## E-İmza Durumu'nun Kapalı Görünmesi

eLogo Signer E-imza Uygulaması'nda, E-İmza bilgileri gelirken Web Uygulaması'nın E-imzalama sayfasında, E-İmza Durumu Uygulama Kapalı olarak görüldüğü zamanlarda sorunun çözümü aşağıdaki gibidir:

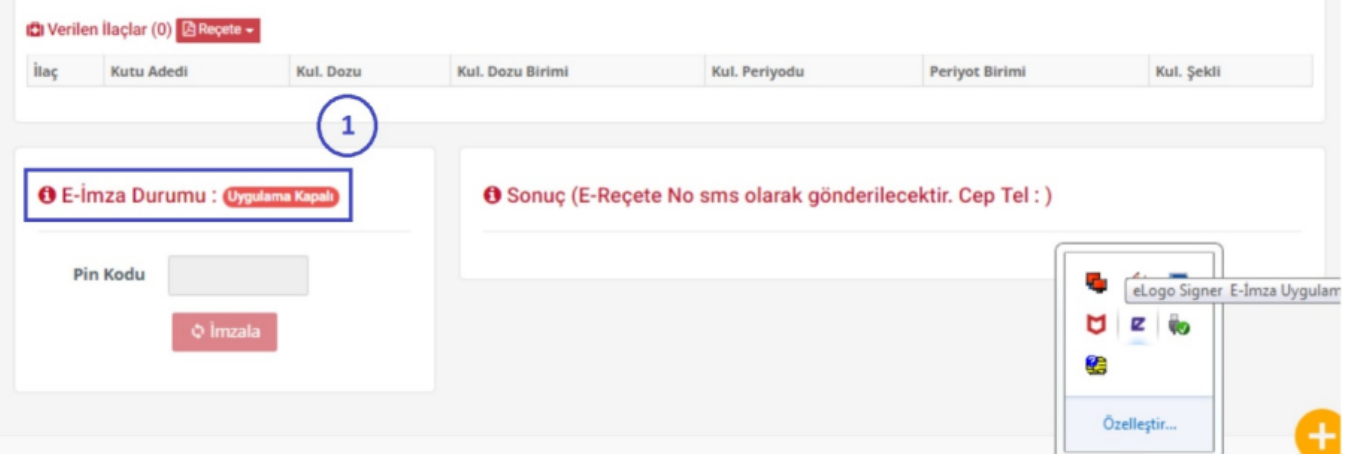

Doktor bilgisayarlarında, e-imza uygulaması başarılı kurulduğu halde, E-Reçete imzalama ekranında "Uygulama Kapalı" görünmesi durumunda aşağıdaki gibi proxy ayarlarının "Otomatik yapılandırma komut dosyası kulan" seçeneğinin kaldırılması gerekmektedir. Eğer bu işlem yapılamıyor ise "proxy by pass" kaydına [https://isgsignera](https://isgsignerapi.elogo.com.tr:8089/signalr/hubs) [pi.elogo.com.tr:8089/signalr/hubs](https://isgsignerapi.elogo.com.tr:8089/signalr/hubs) adresinin eklenmesi gerekmektedir.

İlgili adres, internette olan bir adres değildir. Doktorun bilgisayarı üzerindedir. Proxy bu adresi internette aradığı ve bulamadığı için engelliyor. Adresi doktor bilgisayarındaki tarayıcı üzerinde açılmaya çalışıldığında aşağıdaki gibi hata alınır.

1 https://signerapi.hagtechnology.com:8089/signalr/hubs

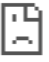

## Bu siteye ulaşılamıyor

signerapi hagtechnology com ana makinesinin sunucu IP adresi bulunamadı.

Windows Ağ Teşhislerini çalıştırmayı deneyin.

DNS\_PROBE\_FINISHED\_NXDOMAIN

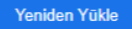

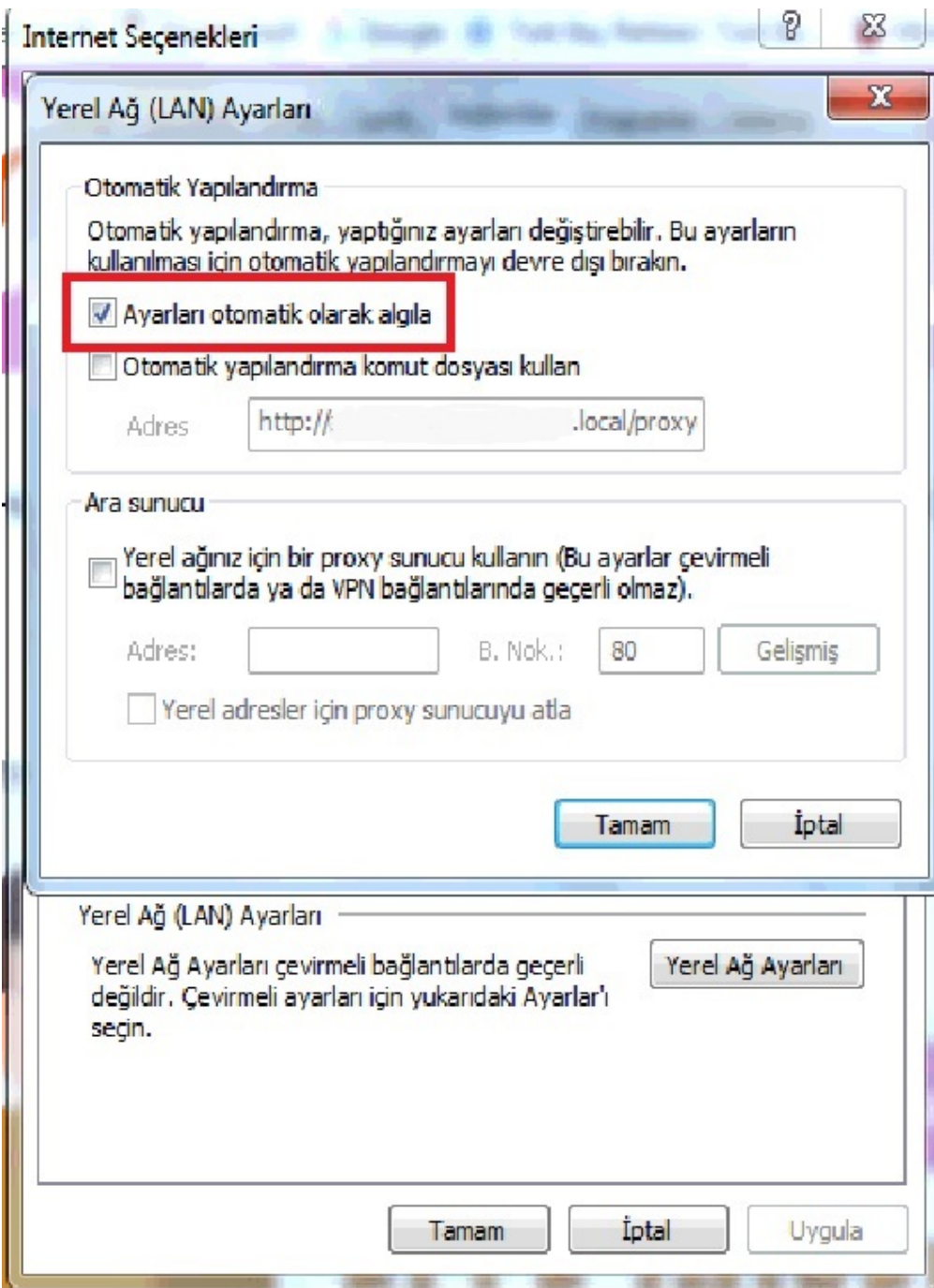